简单来讲,以太坊(Ethereum) 类似于区块链版的安卓、iOS系统,一个区块链A PP平台。以太坊是一个为去中心化应用(DApp)而生的全球开源平台。名字来源 与 Ether (以太) 和后缀 ruem (希腊语义是"石油"),国内的早期社区成员将其翻译成"以太坊"。

 以太坊是去中心化的、可以运行可转移计算和数据的自洽经济系统,一个去中心 化的区块链平台,用于构建去中心化应用程序(DApp),以太币(Ether)是该平 台所使用的加密货币。

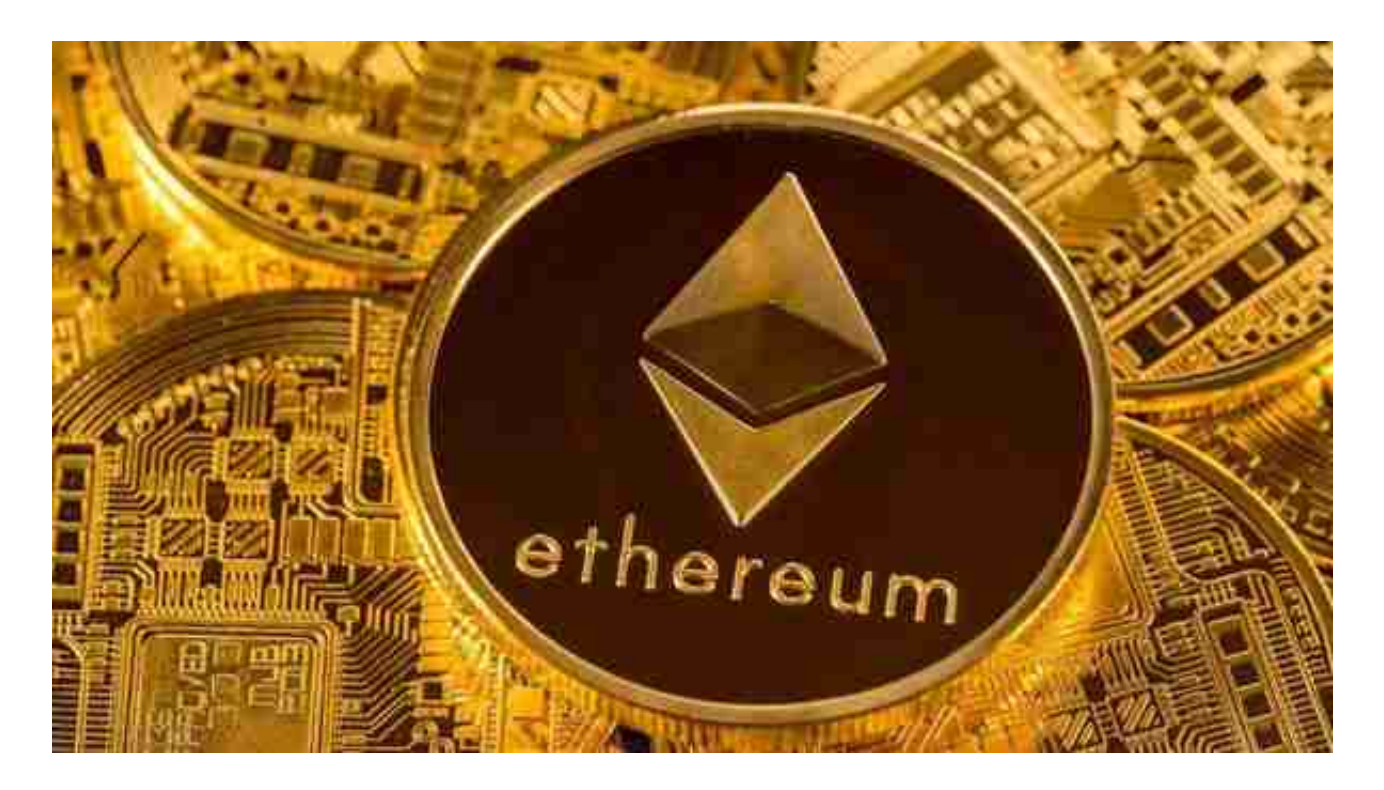

 以太坊可以轻松创建智能合约,自行执行代码,开发人员可以利用这些代码来处 理各种应用程序。

以太坊几乎可以用于任何类型的交易或协议, 其成本比传统的替代方案要低, 例 如银行卡支付,PayPal 和投票等,并且全程采用去中心化、去信任(无需中介)、 安全有效并且抗审查的形式。

 以太坊因其独特的可编程设计获得了开发者们和巨头的认可,至今全球已经有数 千种基于以太坊的APP和数字货币;2017年,以摩根大通、微软、英特尔为代表的 20多家知名企业甚至联合成立了"企业以太坊联盟",至今已有超过150多家公司 和机构加入了这一联盟。

Bitget APP是一款方便用户进行数字货币交易的工具,用户可以在手机上随时随

地进行交易。

一、关于下载Bitget APP:

1.在手机应用商店搜索"Bitget",或者在Bitget官网上下载APP。2.点击下载后 ,等待下载完成。3.下载完成后,点击"打开"进入APP。

二、安装Bitget APP

1.打开下载完成的Bitget APP。2.点击"安装"按钮, 等待安装完成。3.安装完成 后,点击"打开"按钮进入APP。

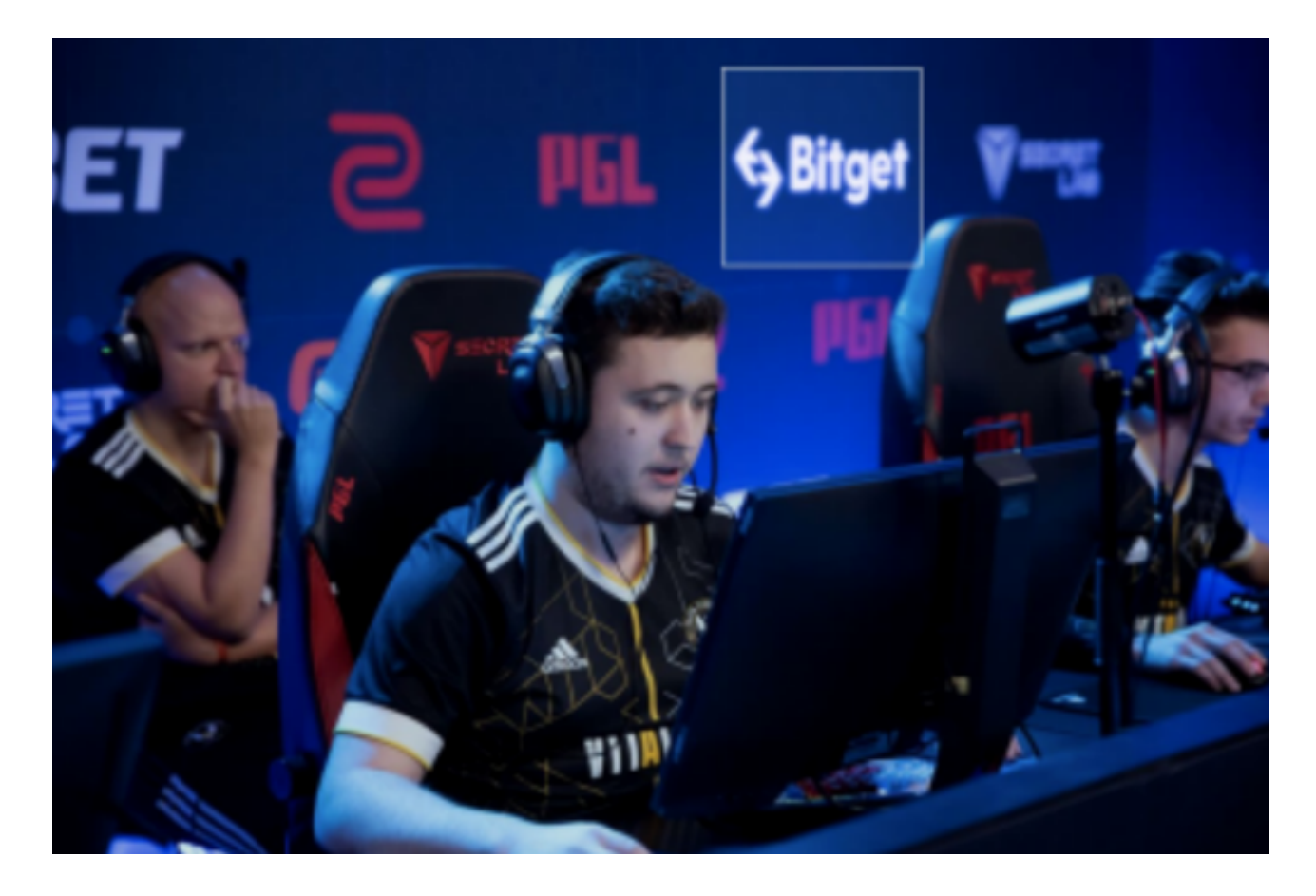

三、注册Bitget账号

1.打开Bitget APP,点击"注册"按钮。2.填写注册信息,包括手机号码、验证码 、登录密码等。3.点击"注册"按钮,完成注册。

四、登录Bitget账号

1.打开Bitget APP, 输入注册时填写的手机号码和密码。2.点击"登录"按钮, 进 入Bitget账号。

五、使用Bitget APP

 1.登录Bitget账号后,可以进行数字货币的交易、充值、提现等操作。2.在APP首 页可以查看数字货币的行情和交易深度。3.在"资产"页面可以查看自己的数字货 币资产和交易记录。4.Bitget平台提供了多种数字资产交易助手,包括交易组合、K 线图、深度图等,用户可以根据自身需求进行选择并学习使用。